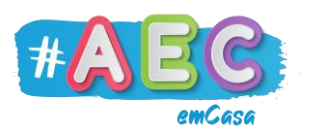

## **Guia Windows 3**

**"**Gerir janelas no Windows"

## **Maximizar e Diminuir**

Quando **maximizamos** uma janela, esta vai passar a ocupar todo o ecrã do computador.

Quando **diminuímos** uma janela, esta já não vai ocupar todo o ecrã do computador, vai ficar mais pequena.

Para **maximizar** uma janela, clicamos neste botão:

Para **diminuir** uma janela, clicamos neste botão:

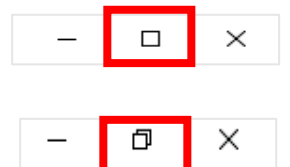

Janela **diminuída**:

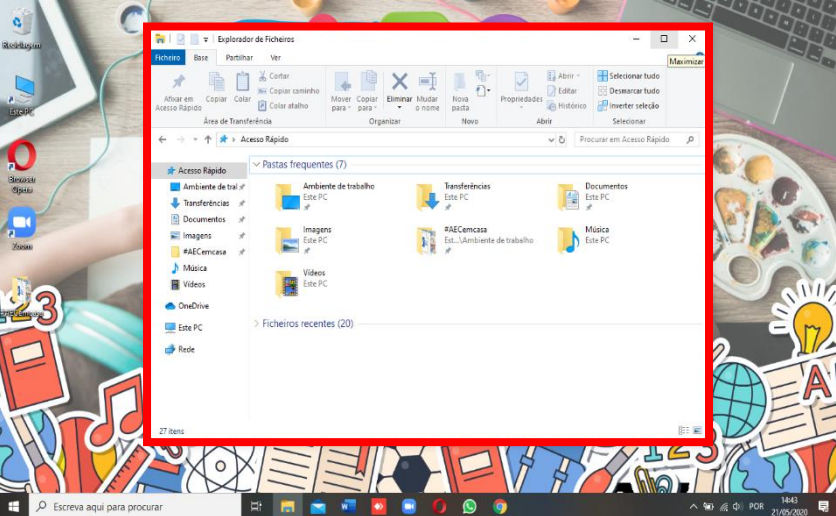

Janela **maximizada**:

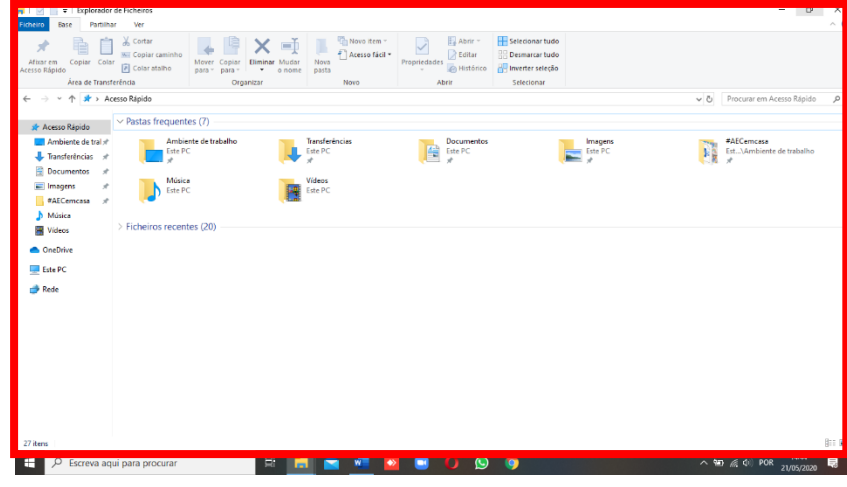

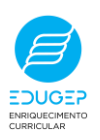

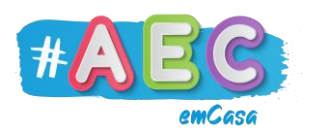

## **Minimizar e Fechar:**

Quando **minimizamos** uma janela ela fica "escondida" na Barra de Tarefas. Normalmente, **minimizamos** uma janela quando não precisamos dela agora, mas vamos precisar dela mais tarde.

Quando **fechamos** uma janela ela "desaparece" e já não a vemos na Barra de Tarefas. Para a abrirmos novamente, precisamos de voltar a abrir a pasta ou programa.

Normalmente, **fechamos** uma janela quando já não vamos voltar a precisar dela.

Para **minimizar** janelas, usamos este botão:

Para **fechar** janelas, usamos este botão:

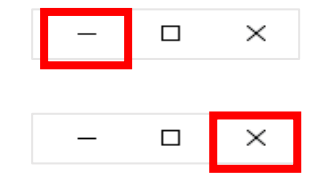

Quando uma janela está **minimizada**, ela fica com traço azul por baixo. Para voltar a mostrar a janela **minimizada** basta clicar-lhe com o botão esquerdo do rato.

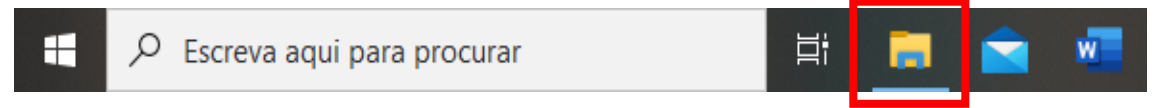

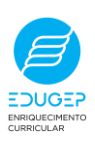

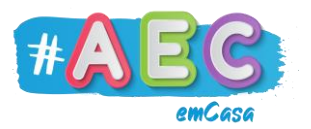

## **Mover e redimensionar**

Se clicarmos na parte superior da janela com o botão esquerdo do rato e arrastarmos, conseguimos **mover** a janela.

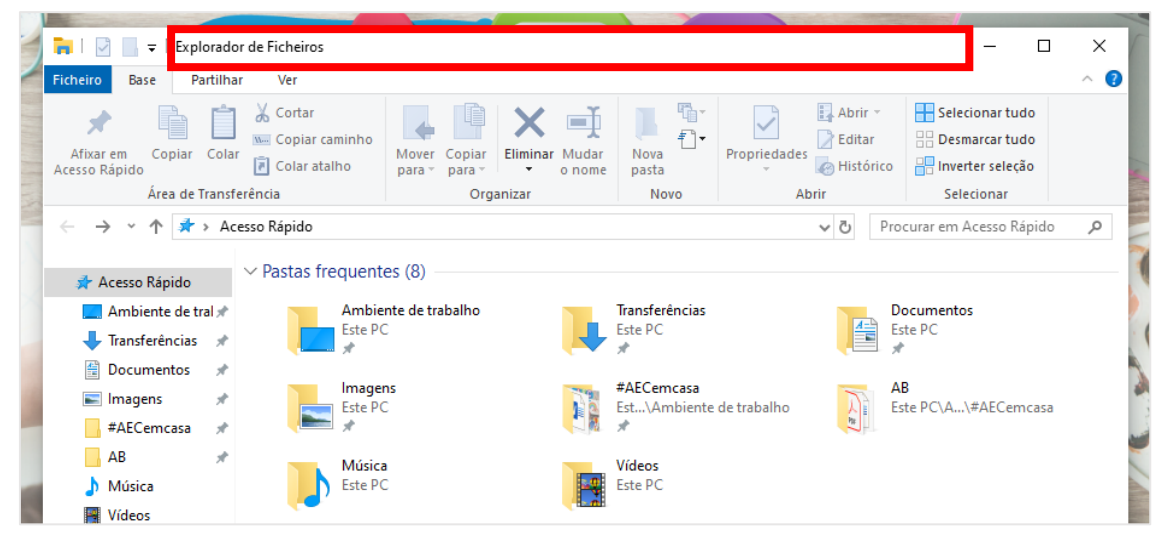

Se clicarmos em qualquer dos lados ou qualquer canto da janela podemos **redimensionar** o tamanho da janela livremente.

Quando é possível **redimensionar** a janela a seta do rato fica assim:

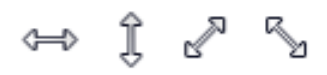

 $\mathbb T$ 

 $225$ 

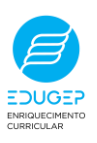